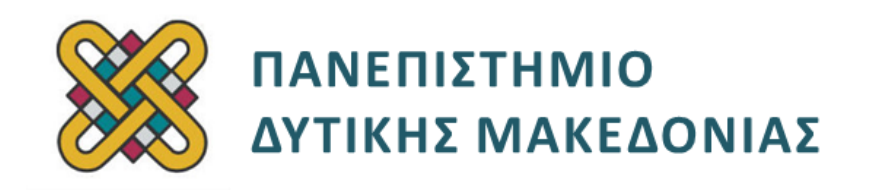

# **Λειτουργικά Συστήματα**

**Ενότητα:** ΕΡΓΑΣΤΗΡΙΑΚΗ ΑΣΚΗΣΗ No:03

Δρ. Μηνάς Δασυγένης

[mdasyg@ieee.org](http://webmail.uowm.gr/horde/imp/message.php?mailbox=INBOX&index=49)

**Τμήμα Μηχανικών Πληροφορικής και Τηλεπικοινωνιών**

Εργαστήριο Ψηφιακών Συστημάτων και Αρχιτεκτονικής Υπολογιστών

http://arch.icte.uowm.gr/mdasyg

# **Άδειες Χρήσης**

- Το παρόν εκπαιδευτικό υλικό υπόκειται σε άδειες χρήσης Creative Commons.
- Για εκπαιδευτικό υλικό, όπως εικόνες, που υπόκειται σε άλλου τύπου άδειας χρήσης, η άδεια χρήσης αναφέρεται ρητώς.

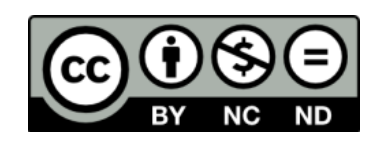

# **Χρηματοδότηση**

- Το παρόν εκπαιδευτικό υλικό έχει αναπτυχθεί στα πλαίσια του εκπαιδευτικού έργου του διδάσκοντα.
- Το έργο «**Ανοικτά Ψηφιακά Μαθήματα του Πανεπιστημίου Δυτικής Μακεδονίας**» έχει χρηματοδοτήσει μόνο τη αναδιαμόρφωση του εκπαιδευτικού υλικού.
- Το έργο υλοποιείται στο πλαίσιο του Επιχειρησιακού Προγράμματος «Εκπαίδευση και Δια Βίου Μάθηση» και συγχρηματοδοτείται από την Ευρωπαϊκή Ένωση (Ευρωπαϊκό Κοινωνικό Ταμείο) και από εθνικούς πόρους.

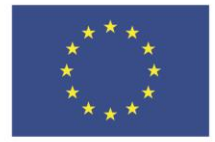

Ευρωπαϊκή Ένωση ταϊκό Κοινω νικό Ταμείο

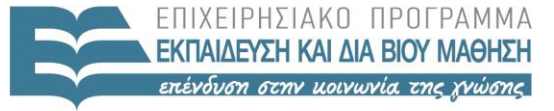

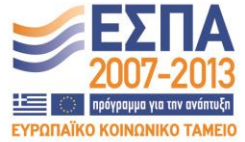

ΥΠΟΥΡΓΕΙΟ ΠΑΙΔΕΙΑΣ & ΘΡΗΣΚΕΥΜΑΤΩΝ, ΠΟΛΙΤΙΣΜΟΥ & ΑΘΛΗΤΙΣΜΟΥ ΕΙΔΙΚΗ ΥΠΗΡΕΣΙΑ ΔΙΑΧΕΙΡΙΣΗΣ

Με τη συγχρηματοδότηση της Ελλάδας και της Ευρωπαϊκής Ένωσης

# Περιεχόμενα

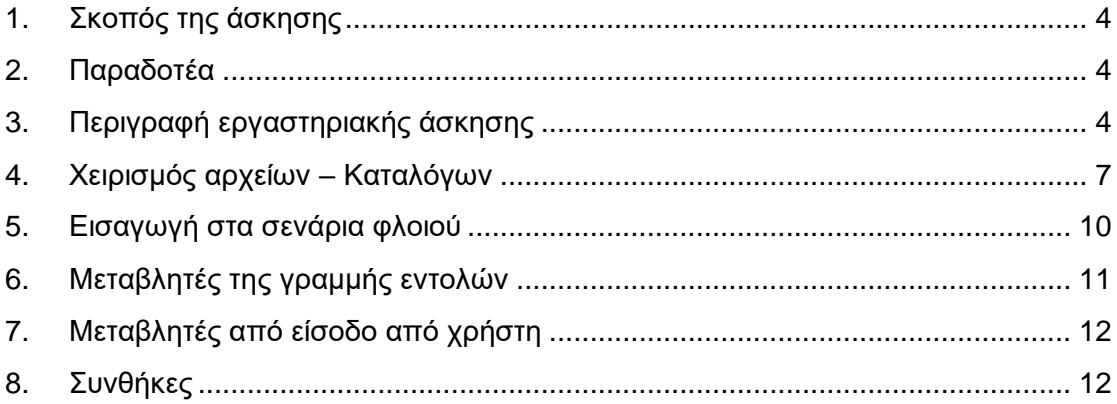

# <span id="page-3-0"></span>**1. Σκοπός της άσκησης**

- Εντολές & προγραμματισμός κελύφους Unix.
- Χειρισμός αρχείων/καταλόγων.
- Μεταβλητές *(από χρήστη ή γραμμή εντολών)*.
- Συνθήκες.

Σχεδόν όλα τα λειτουργικά συστήματα έχουν ένα κέλυφος εντολών που ονομάζεται και τερματικό. Για το ΛΣ Unix *(Linux ή FreeBSD)* το κέλυφος αυτό είναι το **sh** ή το **bash** ή το **tcsh**. Από το κέλυφος αυτό μπορούμε να δώσουμε εντολές που να μας ενημερώνουν για διάφορα στοιχεία για το ΛΣ ή να ενεργοποιούμε ή να απενεργοποιούμε συστατικά του Λ.Σ. Στο εργαστήριο αυτό θα γνωρίσουμε αυτό το κέλυφος της γραμμής εντολών και απλά σενάρια φλοιού.

### <span id="page-3-1"></span>**2. Παραδοτέα**

- **(A)** 56 ερωτήσεις
- **(C)** 5 ασκήσεις

### <span id="page-3-2"></span>**3. Περιγραφή εργαστηριακής άσκησης**

- Ανοίξτε τον υπολογιστή στο Λειτουργικό Σύστημα Linux ή Συνδεθείτε σε ένα ΛΣ Unix μέσω απομακρυσμένης σύνδεσης SSH.
- Ανοίξτε ένα παράθυρο τερματικού. Μπορείτε να ανοίξετε για δικιά σας ευκολία παραπάνω από ένα παράθυρα τερματικού και να δίνετε σε ένα τις εντολές, σε κάποιο άλλο να διαβάζετε τη βοήθεια κ.τ.λ.

Στο Unix μπορείτε να διαβάσετε το εγχειρίδιο χρήσης για μια εντολή χρησιμοποιώντας το πρόγραμμα **man** με 2η παράμετρο το πρόγραμμα για το οποίο θέλετε περισσότερες πληροφορίες. Παράδειγμα man echo

Διαβάστε τα εγχειρίδιο χρήσης των παρακάτω εντολών χρησιμοποιώντας το man *(Πατώντας το* **spacebar** *για να εμφανιστούν οι επόμενες σελίδες, πατώντας* **q** *για να εγκαταλείψετε την προβολή βοήθειας)* και βρείτε τι κάνουν τα παρακάτω (*δώστε την περιγραφή μέσα σε μια γραμμή).* Προτείνετε να εκτελείτε κάθε εντολή πριν γράψετε τι κάνει..

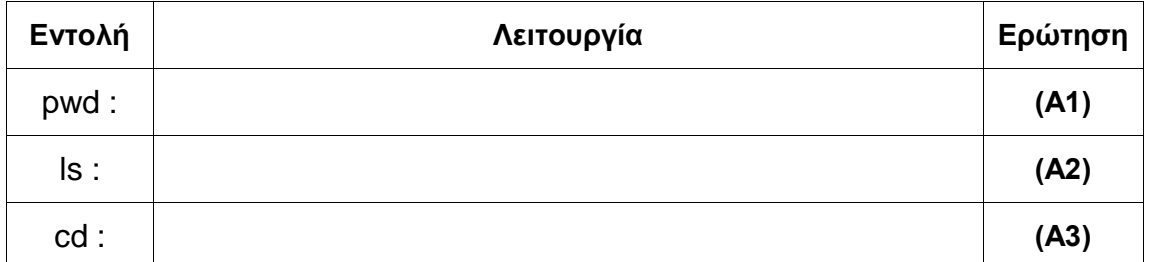

Δώστε pwd και σημειώστε τι εμφανίζεται.\_\_\_\_\_\_\_\_\_\_\_\_\_\_\_\_\_\_\_\_\_\_\_\_\_\_\_\_\_ **(A4)**

Χρησιμοποιώντας μια από τις παραπάνω εντολές αλλάξτε τον τρέχοντα κατάλογο στον /tmp. Ποια εντολή χρησιμοποιήσατε: \_\_\_\_\_\_\_\_\_\_\_\_\_\_\_\_\_\_\_\_\_\_\_\_\_\_\_\_ **(A5)**

Επιβεβαιώστε με pwd. Τι εκτυπώνει το pwd; \_\_\_\_\_\_\_\_\_\_\_\_\_\_\_\_\_\_\_\_\_\_\_\_\_\_ **(A6)**

Εμφανίστε τα περιεχόμενα του καταλόγου **/tmp** . Εντολή: \_\_\_\_\_\_\_\_\_\_\_\_\_\_\_\_ **(A7)**

Τι κάνουν οι παρακάτω παράμετροι στο ls *(χρησιμοποιήστε την εντολή man)*

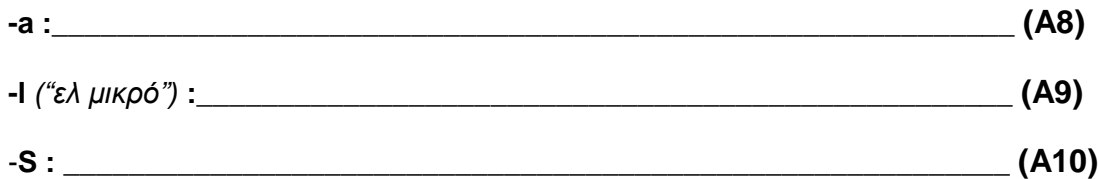

Αν δώσουμε την παράμετρο –l *("παύλα ελ μικρό")* τότε θα μας εμφανιστούν για κάθε αρχείο επιπρόσθετες στήλες όπως στο παράδειγμα που ακολουθεί. Κάθε στήλη έχει πάντα μια συγκεκριμένη έννοια, όπως περιγράφεται στη συνέχεια:

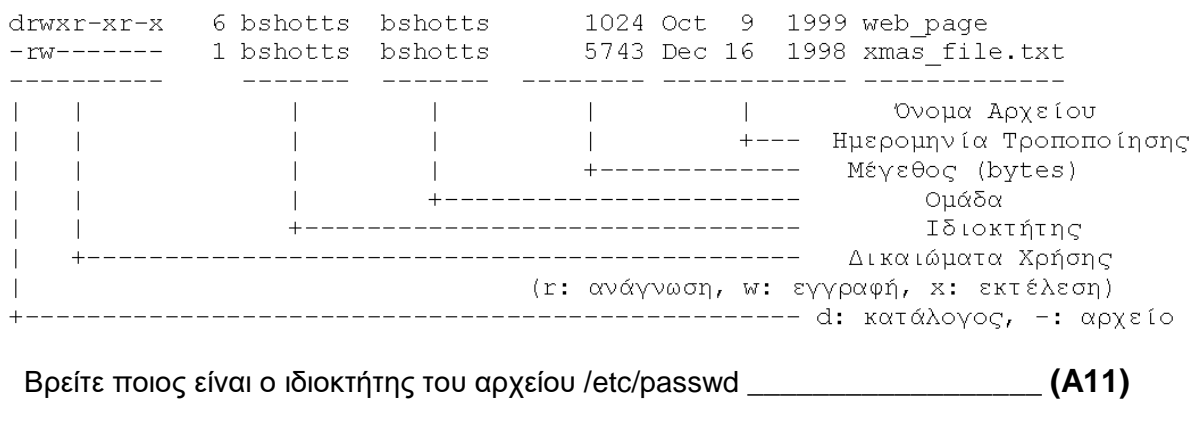

Βρείτε ποια είναι η ομάδα που ανήκει το αρχείο /etc/group \_\_\_\_\_\_\_\_\_\_\_\_\_\_\_\_ **(A12)**

Βρείτε ποιο είναι το μέγεθος του αρχείου /etc/profile \_\_\_\_\_\_\_\_\_\_\_\_\_\_\_\_\_\_\_\_ **(A13)**

Βρείτε τα δικαιώματα χρήσης του αρχείου /etc/sudoers ή αν δεν υπάρχει το /usr/local/etc/sudoers \_\_\_\_\_\_\_\_\_\_\_\_\_\_\_ **(A14)**

Βρείτε την ημερομηνία τροποποίησης του /bin \_\_\_\_\_\_\_\_\_\_\_\_\_\_\_\_\_\_\_\_\_\_\_\_\_\_**(A15)**

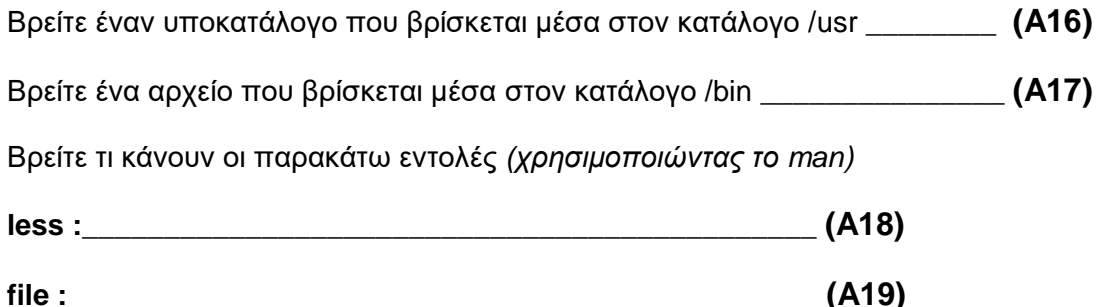

Χρησιμοποιώντας την εντολή file βρείτε 3 αρχεία του καταλόγου /etc που είναι κείμενο ASCII. Για να τα βρείτε πηγαίνετε στον κατάλογο /etc και δώστε **file όνομα\_αρχείου** .

Ποια είναι αυτά; (α) \_\_\_\_\_\_\_\_\_ (β) \_\_\_\_\_\_\_\_\_\_\_ (γ) \_\_\_\_\_\_\_\_\_\_ **(A20)**

Χρησιμοποιώντας το πρόγραμμα **less** διαβάστε τα περιεχόμενα του αρχείου (α) και σημειώστε την πρώτη γραμμή.

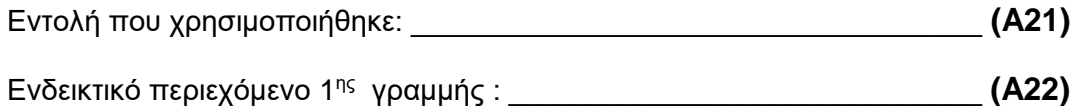

Χρησιμοποιώντας την εντολή **file** βρείτε 3 αρχεία του καταλόγου /bin που είναι εκτελέσιμα *(υπάρχει η λέξη executable).* 

Ποια είναι αυτά; (α) \_\_\_\_\_\_\_\_\_ (β) \_\_\_\_\_\_\_\_\_\_\_ (γ) \_\_\_\_\_\_\_\_\_\_ **(A23)**

Πηγαίνετε στον κατάλογο /bin ή στον κατάλογο /usr/bin και επιλέξτε 5 οποιαδήποτε εκτελέσιμα προγράμματα. Χρησιμοποιήστε τη βοήθεια *(man)* και δοκιμαστική εκτέλεση του προγράμματος και συμπληρώστε τον παρακάτω πίνακα, όπως στο παράδειγμα **(A24)**:

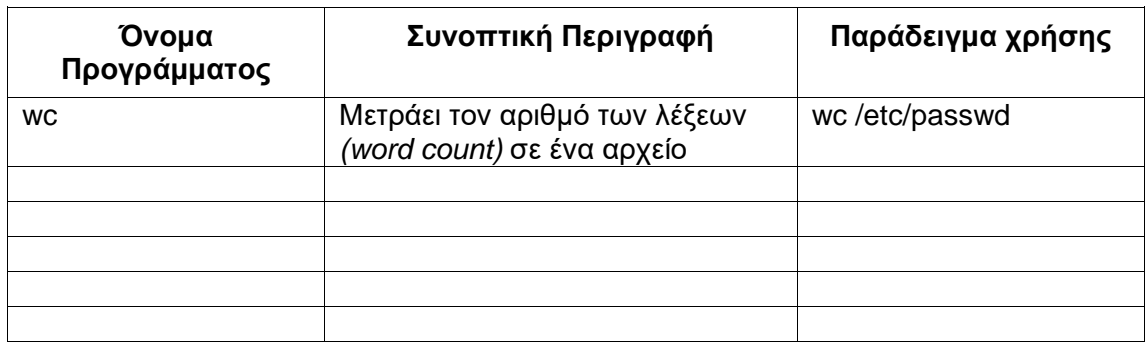

## <span id="page-6-0"></span>**4. Χειρισμός αρχείων – Καταλόγων**

Δώστε **cd** και θα επιστρέψετε στον κατάλογο σπίτι.

Επιβεβαιώστε με pwd. Τι εμφανίζεται; \_\_\_\_\_\_\_\_\_\_\_\_\_\_\_\_\_\_\_\_\_\_\_\_\_\_ **(A25)**

Βρείτε τι κάνουν οι παρακάτω εντολές *(χρησιμοποιώντας το man)*

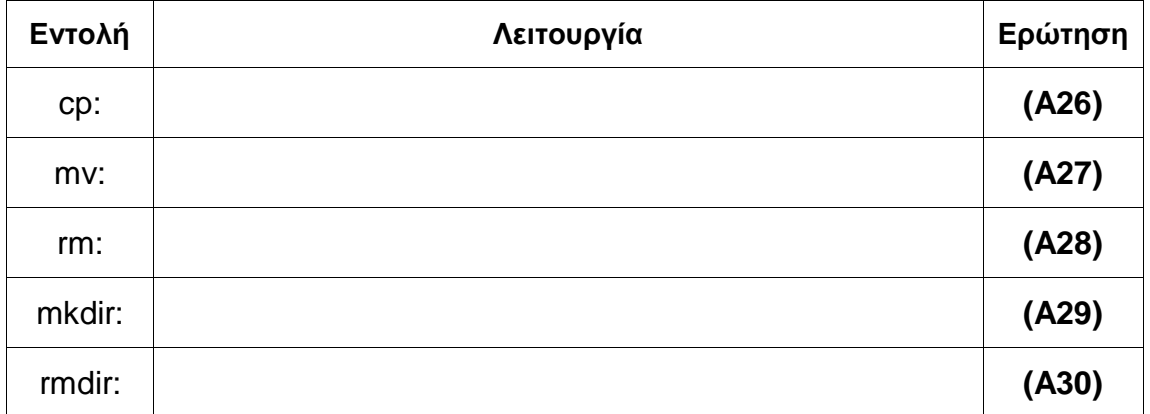

Αντιγράψτε το αρχείο /etc/passwd στον τρέχον κατάλογο *(ο τρέχων κατάλογος συμβολίζεται με . (τελεία) )*

**cp /etc/passwd .**

Επιβεβαιώστε με

**ls –l**

Εμφανίζεται στην λίστα με τα αρχεία το passwd; \_\_\_\_\_\_\_\_\_\_\_\_\_\_\_\_\_\_**(A31)**

Μετονομάστε το αρχείο passwd σε lab-passwd.

**mv passwd lab-passwd**

Επιβεβαιώστε με

#### **ls –l**

Εμφανίζεται στην λίστα με τα αρχεία το passwd ; \_\_\_\_\_\_\_\_\_\_\_\_\_\_\_\_\_ **(A32)**

Εμφανίζεται στην λίστα με τα αρχεία το lab-passwd ; \_\_\_\_\_\_\_\_\_\_\_\_\_\_ **(A33)**

Διαγράψτε το αρχείο lab-passwd

**rm lab-passwd**

Επιβεβαιώστε με

#### **ls –l**

Εμφανίζεται στην λίστα με τα αρχεία το lab-passwd ; \_\_\_\_\_\_\_\_\_\_\_\_\_\_ **(A34)**

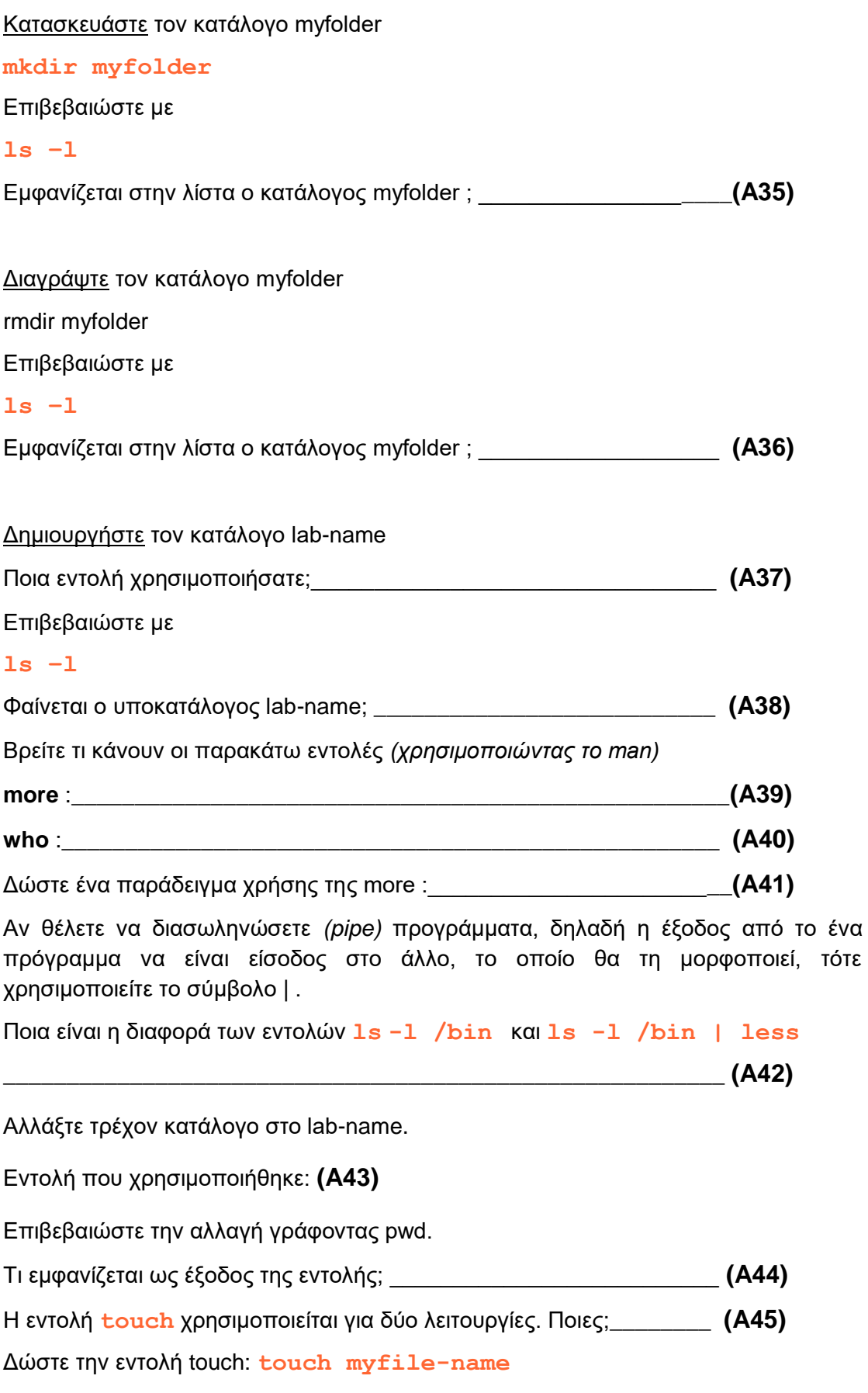

Με ποια εντολή θα διαπιστώσετε ότι έχει δημιουργηθεί το παραπάνω αρχείο;

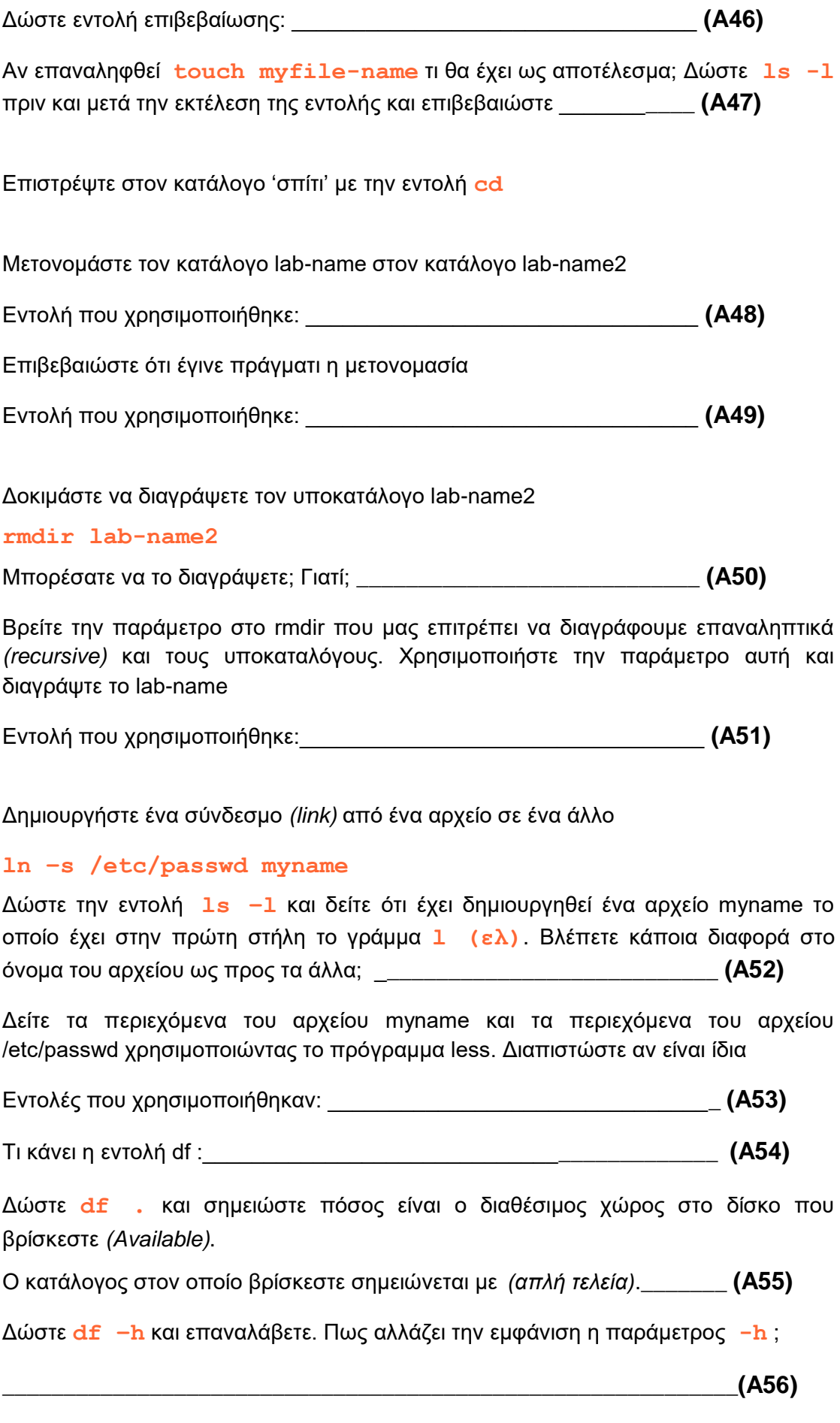

## <span id="page-9-0"></span>**5. Εισαγωγή στα σενάρια φλοιού**

Τα σενάρια φλοιού είναι αρχεία με εντολές που εκτελούν μια συγκεκριμένη λειτουργία. Το πρώτο βήμα λοιπόν είναι να εξοικειωθούμε με έναν επεξεργαστή κειμένου. **Σημειώστε ότι θα πρέπει να γνωρίζετε να χρησιμοποιείτε έναν επεξεργαστή κειμένου που λειτουργεί σε κονσόλα** *(terminal)* και **όχι σε γραφικό περιβάλλον**. Οι πιο δημοφιλείς επεξεργαστές κειμένου παραθύρου τερματικού ή φλοιού μαζί με μια ενδεικτική σελίδα εκμάθησης του προγράμματος είναι οι:

**vi** ( [http:// www.unix-manuals.com/tutorials/vi/vi-in-10-1.html](http://www.unix-manuals.com/tutorials/vi/vi-in-10-1.html) )

**nano** ( [http:// www.debianadmin.com/nano-editor-tutorials.html](http://www.debianadmin.com/nano-editor-tutorials.html) )

**pico** ( [http:// www.helpdesk.umd.edu/documents/4/4795/](http://www.helpdesk.umd.edu/documents/4/4795/) )

**emacs** ( [http:// www.kosertech.com/tools/beginning-emacs-in-10-minutes/](http://www.kosertech.com/tools/beginning-emacs-in-10-minutes/) )

Καλείστε να εξοικειωθείτε με τη χρήση τουλάχιστον ενός επεξεργαστή από τους παραπάνω, και συγκεκριμένα στις βασικές λειτουργίες που θα εξεταστείτε:

#### **δημιουργία αρχείου, επεξεργασία αρχείου** *(εισαγωγή χαρακτήρα, διαγραφή χαρακτήρα, εισαγωγή γραμμής, διαγραφής γραμμής)***, αποθήκευσης αλλαγών.**

Προαιρετικά μπορείτε να εμβαθύνετε στις προχωρημένες λειτουργίες:

**εύρεσης, εύρεσης και αντικατάστασης, πολλαπλής ταυτόχρονης επεξεργασίας, μετάβαση σε συγκεκριμένη γραμμή, μετάβαση στο τέλος του αρχείου, μετάβαση στην αρχή του αρχείου, μετάβαση στην αρχή της γραμμής, μετάβαση στο τέλος της γραμμής.**

Αφού εξοικειωθείτε με ένα από τα παραπάνω προγράμματα, κατασκευάστε το παρακάτω σενάριο φλοιού με το όνομα **myfirst.sh**.

```
#!/bin/sh
myname="Test"
echo "Hello, $LOGNAME by $myname"
echo "Current date is `date`"
echo "User is `who am i`"
echo "Current directory `pwd`"
```
- όλα τα σενάρια φλοιού κατασκευασμένα σε γλώσσα φλοιού **sh** ξεκινούν με τη συγκεκριμένη γραμμή που δηλώνει τη γλώσσα φλοιού. Αν είναι σε άλλη γλώσσα, τότε η 1η γραμμή τροποποιείται ανάλογα.
- Το **echo** εκτυπώνει ένα μήνυμα στην οθόνη.
- Η εγγραφή μιας τιμής σε μεταβλητή γίνεται με τη 2η γραμμή *(δε χρειάζεται \$).* Προσοχή, δεν υπάρχουν κενά πριν και μετά το **=**
- Η ανάγνωση μιας μεταβλητής γίνεται με το \$ και το όνομα της μεταβλητής.
- Μπορούμε να εκτελέσουμε μια εντολή μέσα σε άλλη με τη χρήση του ανάποδου εισαγωγικού **` `**
- Το σενάριο φλοιού γίνεται εκτελέσιμο με την εντολή **chmod +x myfirst.sh**
- Εκτελείτε το σενάριο φλοιού με την εντολή **./myfirst.sh**

**(C1)** Να κατασκευάσετε ένα σενάριο φλοιού με όνομα **"c1.sh"** που **(α)** θα καθαρίζει την οθόνη και **(β)** θα εκτυπώνει το μήνυμα "hello world". Θα χρησιμοποιεί 2 μεταβλητές. Στην πρώτη μεταβλητή θα υπάρχει το "hello" και στη δεύτερη μεταβλητή θα υπάρχει το "world".

**(C2)** Να δημιουργηθεί το σενάριο φλοιού με όνομα **"c2.sh"** που θα αντιγράφει το αρχείο /etc/passwd σε ένα αρχείο passwd2.txt και θα εμφανίζει το πλήθος των γραμμών του.

## <span id="page-10-0"></span>**6. Μεταβλητές της γραμμής εντολών**

Εκτός από τις μεταβλητές που τοποθετούμε εμείς μέσα στο σενάριο, μπορούμε να χρησιμοποιήσουμε και τις μεταβλητές της γραμμής εντολών. Οι μεταβλητές αυτές είναι οι παράμετροι με τις οποίες καλούμε το πρόγραμμα στη γραμμή εντολών. Για παράδειγμα αν γράψουμε στη γραμμή εντολών:

<όνομα\_σεναρίου\_φλοιού> test

τότε εκτελούμε το συγκεκριμένο σενάριο φλοιού με μια παράμετρο την test. Η πρώτη παράμετρος χρησιμοποιείται ως **\$1** η δεύτερη παράμετρος ως **\$2** και η ένατη παράμετρος **\$9**. Η παράμετρος **\$0** αντιστοιχεί στο όνομα του αρχείου σεναρίου φλοιού που εκτελείται. Αν θέλουμε να χρησιμοποιήσουμε παραπάνω από 9 παραμέτρους τότε θα πρέπει να χρησιμοποιήσουμε την εντολή **shift** η οποία μόλις εκτελεστεί έχει ως συνέπεια να μετατοπιστούν όλες οι παράμετροι κατά μια θέση προς τα αριστερά, ενώ η πρώτη παράμετρος διαγράφεται. Μόλις εκτελεστεί η shift τότε η δέκατη παράμετρος θα γίνει \$9 η ένατη παράμετρος θα γίνει \$8,..., η \$1 παράμετρος θα γίνει \$0, ενώ η \$0 θα αντικατασταθεί από την πρώτη παράμετρο. Αν εκτελεστεί ακόμη μια φορά, τότε επαναλαμβάνεται η ολίσθηση των παραμέτρων προς τα αριστέρα.

**(C3)** Να δημιουργήσετε το αρχείο **hello3.sh** το οποίο δέχεται μια παράμετρο *(δε θα γίνει έλεγχος αριθμού παραμέτρων)* και εκτυπώνει το κείμενο που υπάρχει στη θέση παραμέτρου 1, ύστερα από τη λέξη Hello. Δηλαδή,

αν εκτελεστεί ως:

#### **./hello3.sh John**

θα εμφανιστεί στην οθόνη Hello John,

αν εκτελεστεί ως:

**./hello3.sh John Malkovic**

θα εμφανιστεί στην οθόνη Hello John και

αν εκτελεστεί ως

**./hello3.sh "John Malkovic"**

θα εμφανιστεί στην οθόνη Hello "John Malkovic".

## <span id="page-11-0"></span>**7. Μεταβλητές από είσοδο από χρήστη**

Πολλές φορές θέλουμε να ζητήσουμε από το χρήστη να πληκτρολογήσει ένα κείμενο το οποίο θα τοποθετηθεί σε μια μεταβλητή. Για να γίνει αυτό θα χρησιμοποιήσουμε την **read** που ακολουθείται με τη μεταβλητή στην οποία θα τοποθετηθεί το κείμενο που θα διαβαστεί. Συνήθως πριν από τη read τοποθετούμε μια εντολή echo για να υπάρχει προτροπή μηνύματος. Παράδειγμα:

```
#!/bin/sh
echo "What is your name;"
read name
echo "Hello $name. Welcome to core"
```
### <span id="page-11-1"></span>**8. Συνθήκες**

Όπως είπαμε, εκτός από τις εντολές που είδαμε παραπάνω, μέσα στα αρχεία αυτά μπορούμε να τοποθετήσουμε και εντολές σύνθετες όπως συνθήκες. Η μορφή της συνθήκης παίρνει την παρακάτω μορφή:

```
if [ συνθήκη ] ; then
...εντολές...
elif [ συνθήκη ] ; then
...εντολές...
else
...εντολές..
fi
```
Δώστε **man sh** προκειμένου να δείτε τις συνθήκες που μπορείτε να τοποθετήσετε. Το εγχειρίδιο χρήσης του sh αποτελείται από 40 σελίδες. Συνιστάται να διαβάσετε στο σημείο που αναφέρεται για το if. Για παράδειγμα μια συνθήκη που μπορείτε να βάλετε μέσα σε [ ] είναι **"\$variable" = "test"** .

**Προσοχή: να υπάρχουν κενά πριν και μετά τις αγκύλες [ ] .**

**(C4)** Να δημιουργήσετε το αρχείο **c4.sh** το οποίο δέχεται μια παράμετρο *(δε θα γίνει έλεγχος αριθμού παραμέτρων)* και αν αυτή η παράμετρος είναι το μικρό όνομά σας τότε θα εμφανίζει το μήνυμα "Hello master", διαφορετικά θα εμφανίζει το μήνυμα "who are you?"

**(C5)** Να δημιουργήσετε το αρχείο **c5.sh** το οποίο δέχεται μια παράμετρο *(δε θα γίνει έλεγχος αριθμού παραμέτρων)* και αν αυτή η παράμετρος είναι το μικρό όνομά σας τότε θα εμφανίζει το μήνυμα "Hello master", διαφορετικά θα εμφανίζει το μήνυμα "who are you?". **Αν ο χρήστης δεν έχει πληκτρολογήσει παράμετρο στη γραμμή εντολών τότε θα ρωτάται ποιο είναι το όνομά του και θα εμφανίζεται ομοίως ένα από τα δυο μηνύματα.**